**Telefonkosten**

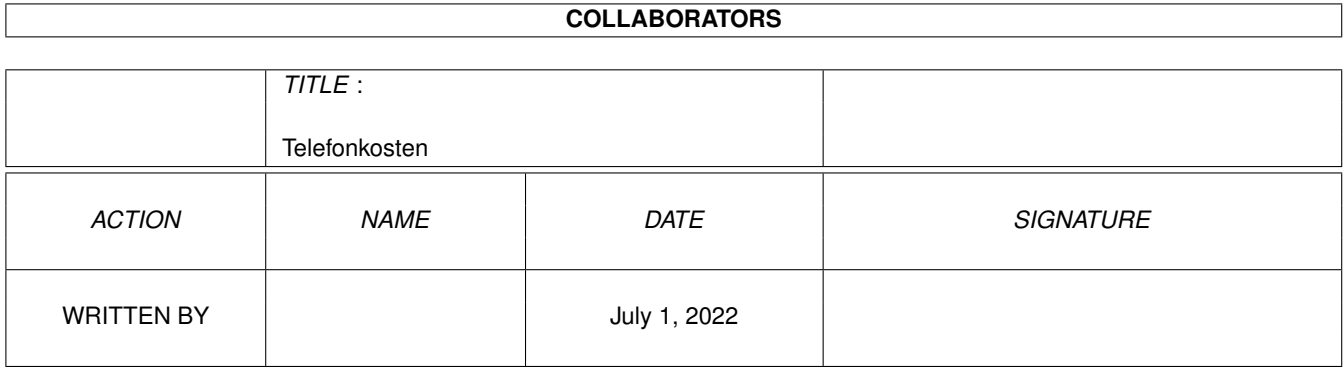

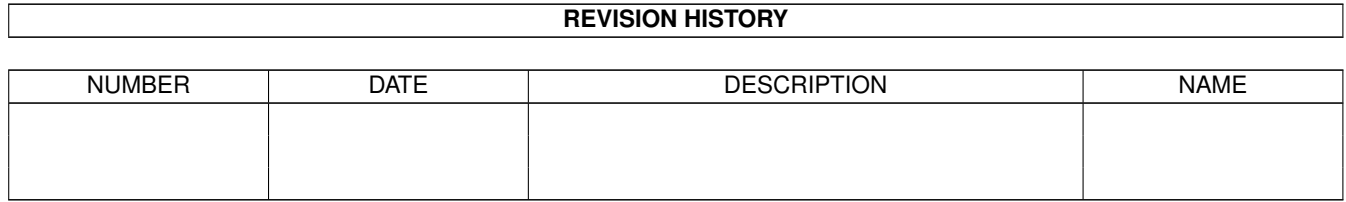

# **Contents**

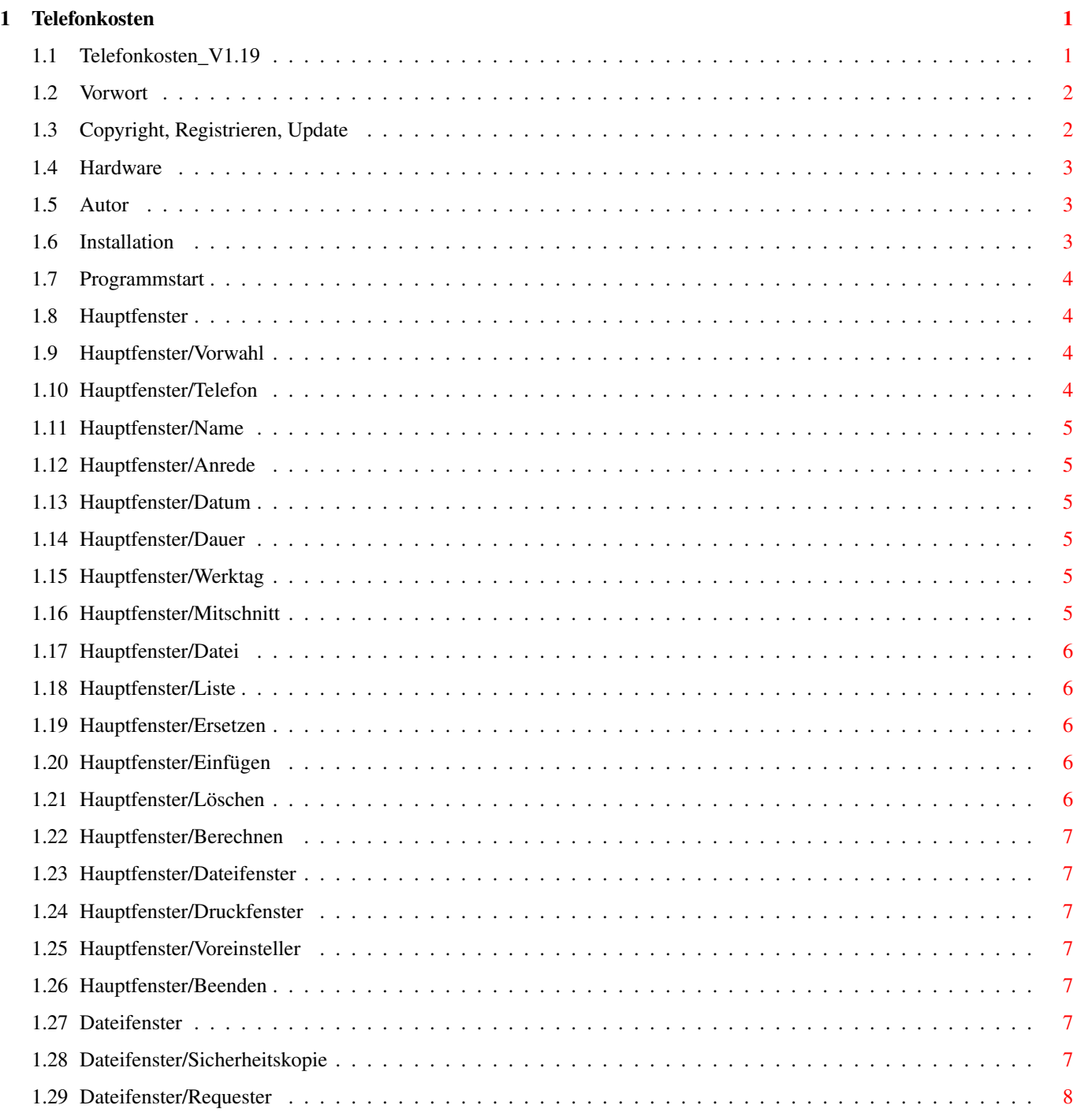

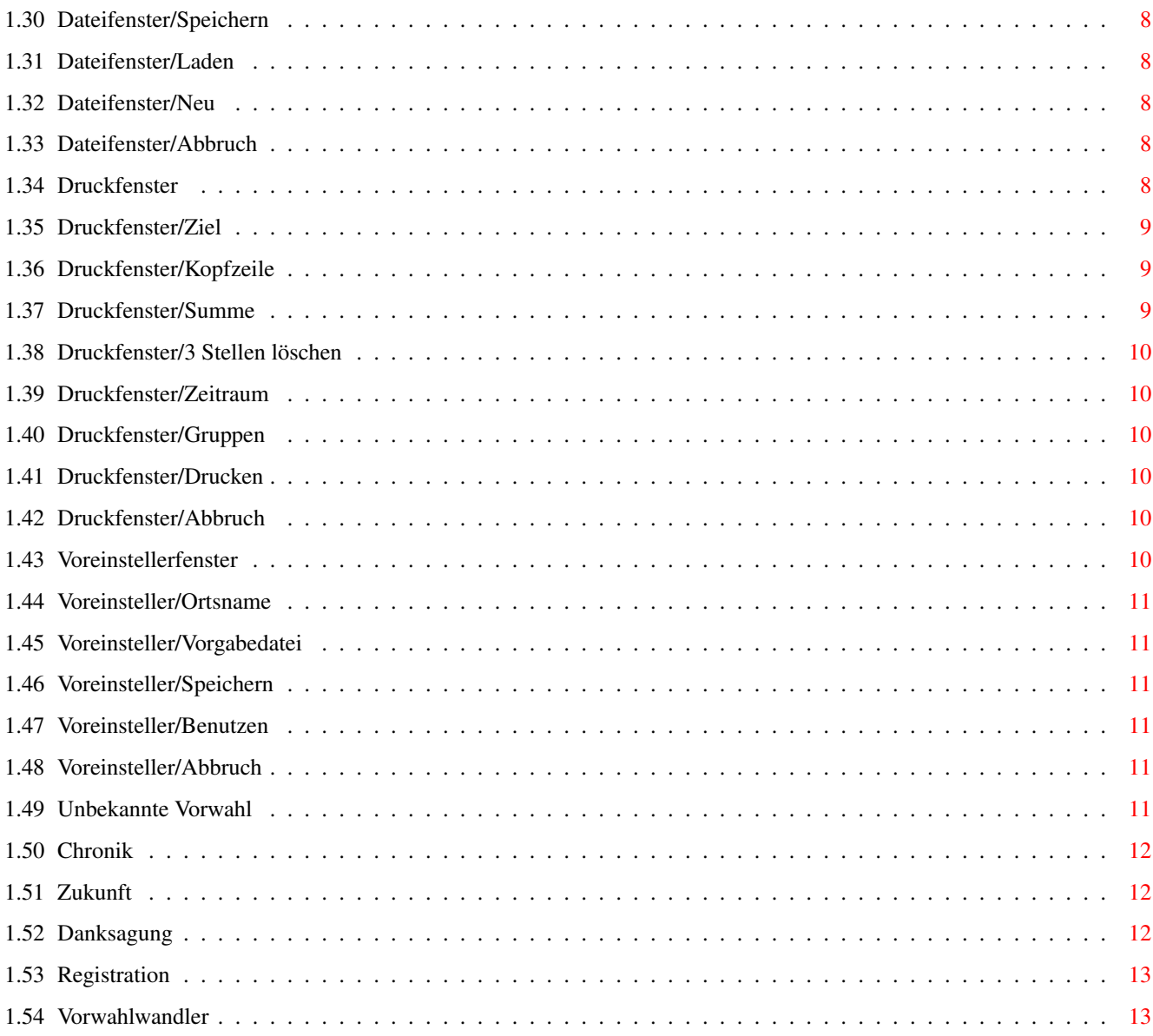

## <span id="page-4-0"></span>**Chapter 1**

# **Telefonkosten**

### <span id="page-4-1"></span>**1.1 Telefonkosten\_V1.19**

Anleitung zu \*\*\*\*\*\*\*\*\*\*\*\*\*\*\*\*\*\*\*\*\*\*\*\*\*\*\*\*

\* \* \* Telefonkosten V1.19 \* \* \* \*\*\*\*\*\*\*\*\*\*\*\*\*\*\*\*\*\*\*\*\*\*\*\*\*\*\*\* [Vorwort](#page-5-2) [Copyright, Registrieren, Updates](#page-5-3) [Hardware](#page-6-3) [Der Autor](#page-6-4) [Installation](#page-6-5) [Programmstart](#page-7-4) [Das Hauptfenster](#page-7-5) [Das Dateifenster](#page-10-7) [Das Druckfenster](#page-11-6) [Das Voreinstellerfenster](#page-13-6) [Fenster >>Unbekannte Vorwahl<<](#page-14-6) [Chronik](#page-15-3) [Zukünftiges](#page-15-4) [Danksagungen](#page-15-5) [Registration](#page-16-2) [Der Vorwahlwandler](#page-16-3)

#### <span id="page-5-0"></span>**1.2 Vorwort**

#### <span id="page-5-2"></span>Vorwort

Herzlich willkommen zu "Telefonkosten", meiner Abrechnungssoftware für

Telefonbenutzer.

"Telefonkosten" ist in knapp sechsmonatiger Entwicklungszeit entstanden und berücksichtigt die Tarifreform'96. Weiterhin werden eine umfangreiche Zahl von Servicenummern unterstützt.

"Telefonkosten" bietet folgende Möglichkeiten:

· Aufnehmen und Anzeigen von Gesprächsdaten in einer Liste.

- · Ausdruck und Speichern dieser Liste mit verschiedenen Optionen.\*
- · Mitschnitt von Gesprächen mit laufender Aktualisierung der Kosten und der

Restzeit bis zum nächsten Impuls, Übernahme in die Liste.

· Berechnen beliebiger Modelle (wann ist was billiger?)

· Eingabe der Region oder eigener Zeiten von Hand (optional)

· Speichern von Voreinstellungen.\*

· Wahlweises Speichern von häufig verwendeten Teilnehmern im integrierten

Telefonbuch.

· Zuordnen von Gesprächen in 6 verschiedene Gruppen (auch mehrfach)

· 3 verschiedene Geräte (z.B. Telefon, Modem, Fax) werden unterstützt.

· Ausdruck der Telefonate nach Monaten und Gruppen und Geräten gewählt.\*

\* nur für registierte Benutzer

#### <span id="page-5-1"></span>**1.3 Copyright, Registrieren, Update**

#### <span id="page-5-3"></span>Copyright, Registrieren, Update

Das Copyright von "Telefonkosten" liegt bei Erik Muschketat ©1995-1996.

"Telefonkosten" ist Shareware. Das Programm darf an Bekannte und Freunde weitergegeben werden. Die Verbreitung über private, nichtkommerzielle Mailboxen und Mailboxnetze ist erlaubt und erwünscht. Bedingung für die Weitergabe dieser Programmversion ist, daß diese unverändert mit allen Dateien weitergegeben wird. Jegliche Änderung an den Programmen ist untersagt. Die Dateien dürfen mit einem beliebigen Packer gepackt werden.

Ein Entgeld für die Weitergabe (auch eine Kopiergebühr) darf nicht erhoben werden. Ausnahmen von dieser Regelung (z.B. die Aufnahme in Sharewaresammlungen, die gegen Kopierentgeld vertrieben werden) kann ggf. erteilt werden, bedarf aber meiner schriftlichen Zustimmung.

Die o.g. Bedingungen der Weitergabe dieser Software gelten rein für Privatpersonen. Firmen, gleich welcher Branche, ist die Weitergabe dieser Software explizit untersagt, auch wenn hierfür kein Entgeld erhoben wird. Ausnahmen hiervon erfordern den schriftlichen Abschluß eines Lizenzvertrages mit mir.

Der Benutzer darf "Telefonkosten" auf seinem Rechner installieren und 4 Wochen lang testen. Um sich [registrieren](#page-16-2) zu lassen und sich damit alle Funktionen des Programms zu erschließen ist eine Sharewaregebühr von 20.-DM zu zahlen. Nach Zahlung dieser Gebühr erhält der Benutzer die neueste Programmversion sowie ein Keyfile mit seinem Namen, seiner Anschrift und einer Seriennummer. Nach der Installation dieses Keyfiles stehen dem Benutzer alle Funktionen uneingeschränkt zur Verfügung. Mit der Bezahlung der Sharewaregebühr erwirbt der Benutzer ein Nutzungsrecht an dem Keyfile, welches ausschließlich den Benutzer zur Anwendung des Keyfiles berechtigt, eine Weitergabe ist nicht gestattet.

Weiterhin befindet sich im Lieferumfang eine gedruckte, illustrierte Anleitung und die jeweils aktuelle Version des Programms.

Das erste Update wird registrierten Benutzern automatisch zugesandt, weitere Updates erscheinen zu gegebenem Zeitpunkt in den einschlägigen Netzen, diese sind für Inhaber des Keyfiles sofort uneingeschränkt nutzbar.

========= WICHTIG =========

"Telefonkosten" wurde nach bestem Wissen erstellt, umfangreich getestet und die Berechnungsergebnisse mehrfach überprüft. Da Fehler aber grundsätzlich nicht auszuschließen sind, übernehme ich für die Richtigkeit der ermittelten Angabe keinerlei Gewähr.

Dieses Programm ist nicht als Abrechnungssoftware der Telekom anerkannt und kann daher nicht für Gebührenstreitigkeiten als Beweis herbeigezogen werden. Für Schäden aus einer solchen Nutzung übernehme ich keinerlei Haftung. Weiterhin ist jede Haftung für Schäden ausgeschlossen, die durch die Installation, den Gebrauch und die Verwertung der Ergebnisse von "Telefonkosten" in irgendeiner Form entstehen sollten.

Der Benutzer ist vor der ersten Verwendung von "Telefonkosten" mit diesen Nutzungsbedingungen einverstanden.

========= WICHTIG =========

#### <span id="page-6-0"></span>**1.4 Hardware**

#### <span id="page-6-3"></span>Hardware

"Telefonkosten" benötigt einen Amiga Rechner mit OS3.0 oder höher und mindestens 500 kB freien Systemspeicher. Die Anzahl der speicherbaren Gespräche und Telefonbucheinträge ist nur durch die Verfügbarkeit von Speicher eingeschränkt.

Eine Festplatte ist zu empfehlen, aber nicht Bedingung. Benötigt werden ca. 1 MB Festplattenspeicher.

#### <span id="page-6-1"></span>**1.5 Autor**

<span id="page-6-4"></span>Autor Adresse: Erik Muschketat Lauensteiner Straße 51 01277 Dresden Telefon: 0177/2236841 Bankverbindung: Konto 0444013954 BLZ 85055142 Bank Stadtsparkasse Dresden

"Telefonkosten" wurde geschrieben auf einem A1200 mit Blizzard 1230III/40MHz und 22 MB Ram. Als Compiler war MAXON C++ im Einsatz.

#### <span id="page-6-2"></span>**1.6 Installation**

#### <span id="page-6-5"></span>Installation

Zur Installation ist lediglich die Schublade "Telefonkosten" an die gewünschte Stelle zu kopieren.

Die mitgelieferte Vorwahldatei im Ordner "vorwahlen/" enthält alle Vorwahlen Deutschlands einschließlich einer Kennzeichnung, welcher Region diese Vorwahl angehört sowie dem Namen des Ortsnetzbereichs. Standartmäßig sind alle Vorwahlen der Datei auf Fernzone eingestellt, eine Datei speziell für Ihren Ortsnetzbereich können Sie mit dem Tool [Vorwahlwandler](#page-16-3) erstellen.

## <span id="page-7-0"></span>**1.7 Programmstart**

<span id="page-7-4"></span>Programmstart

In der Schublade "Telefonkosten" finden Sie das Programm "Telefonkosten". Starten Sie dieses durch Doppelklick mit der Maus, so öffnet sich das [Hauptfenster](#page-7-5) .

#### <span id="page-7-1"></span>**1.8 Hauptfenster**

```
Das Hauptfenster
Vorwahl
Telefon
Name
Anrede
Datum
Dauer des Gesprächs
Werktag / Wochenende o. Feiertag
Mitschnitt...
Datei
Die Liste
Ersetzen...
Einfügen...
Löschen...
nur Berechnen...
Datei...
Drucken...
Voreinsteller...
Beenden...
```
### <span id="page-7-2"></span>**1.9 Hauptfenster/Vorwahl**

<span id="page-7-6"></span>Vorwahl (v)

Dieses Feld nimmt die Vorwahl des Gesprächspartners auf. Bleibt das Feld leer, wird das Gespräch in der Cityzone berechnet, da man im allgemeinen in diesem Falle keine Vorwahl wählt. Ist im [Voreinsteller](#page-13-6) die Option [Ortsnamen ermitteln?](#page-14-7) gesetzt, wird sofort der Ortsnetzbereich ermittelt und in der Statuszeile angezeigt. Fehlerhafte oder unbekannte Vorwahlen werden erkannt und gemeldet. Ist die Vorwahldatei nicht korrekt installiert, so erscheint ein Fenster, in dem die Tarifzone von Hand eingestellt werden kann.

### <span id="page-7-3"></span>**1.10 Hauptfenster/Telefon**

<span id="page-7-7"></span>Telefon (t)

Die Rufnummer des Gesprächspartners wird in diesem Feld eingetragen. Diese Eintragung ist nur bei den Funktionen [Einfügen](#page-9-8) und [Ersetzen](#page-9-7) erforderlich.

Ist die eingegebene Rufnummer dem Telefonbuch bekannt, so werden automatisch Name und Anrede in die Fenster übertragen und der Cursor springt auf [Datum](#page-8-8) .

### <span id="page-8-0"></span>**1.11 Hauptfenster/Name**

<span id="page-8-6"></span>Name (m)

In dieses Feld wird der Name des Gesprächspartners eingetragen. Da dieser Eintrag für die Listenanzeige verwendet wird, muß für die Funktionen [Einfügen](#page-9-8) und [Ersetzen](#page-9-7) etwas eingetragen werden. Für [Nur Berechnen](#page-10-8) ist hier keine Angabe erforderlich.

#### <span id="page-8-1"></span>**1.12 Hauptfenster/Anrede**

<span id="page-8-7"></span>Anrede (r)

Hier kann der Vorname oder alternativ die Anrede des Gesprächspartners eingetragen werden. Das Feld kann ebenso leer bleiben.

#### <span id="page-8-2"></span>**1.13 Hauptfenster/Datum**

<span id="page-8-8"></span>Datum (d)

Das Datum des Gesprächs muß hier im Format dd.mm.yy eingegeben werden. Bleibt das Feld leer, wird automatisch das aktuelle Datum eingesetzt.

#### <span id="page-8-3"></span>**1.14 Hauptfenster/Dauer**

<span id="page-8-9"></span>Dauer des Gesprächs:

von (o)

Die Zeit, zu der das Gespräch begonnen wurde wird hier im Format hh.mm.ss oder hh:mm:ss eingetragen. Die alternative mit Dezimalpunkt erlaubt die durchgehende Verwendung des NumPad auf der rechten Seite der Tastatur. Die Eingabe der Uhrzeiten ist bei allen Funktionen erforderlich.

bis (i)

Ebenso wie in >von< wird hier die Zeit eingetragen, zu der das Gespräch geendet hat. Eine genaue Abrechnung ist nur möglich, wenn die beiden Uhrzeiten sekundengenau eingegeben werden.

### <span id="page-8-4"></span>**1.15 Hauptfenster/Werktag**

<span id="page-8-10"></span>Montag - Freitag oder Wochenende/Feiertag/24. u. 31.12.

text} (w)

Dieser Schalter legt fest, welche Tarifzeiten für die Berechnung verwendet werden sollen.

### <span id="page-8-5"></span>**1.16 Hauptfenster/Mitschnitt**

<span id="page-8-11"></span>**Mitschnitt** 

Start (Leertaste)

Startet die laufende Ermittlung der Telefonkosten und der Restzeit bis zum nächsten Gebührenimpuls. Die Felder [Datum](#page-8-8) und [von](#page-8-9) werden mit den aktuellen Werten initialisiert, das Feld [bis](#page-8-9) wird der laufenden Uhrzeit angepaßt. Vor der Benutzung dieser Funktion muß die Vorwahl korrekt eingegeben sein, da anhand dieser die Tarifzone ermittelt wird. Während des Mitschnitts läßt sich nur noch die Einstellung Wochentag/Feiertag vornehmen. Beendet wird der Mitschnitt mit dem Gadget

#### Stop (Leertaste)

Die Felder werden freigegeben und die Kosten des Gesprächs werden in der Statuszeile angezeigt. Um dieses Gespräch in die Liste zu übernehmen muß der Gadget [Einfügen](#page-9-8) gedrückt werden.

### <span id="page-9-0"></span>**1.17 Hauptfenster/Datei**

<span id="page-9-5"></span>Datei

Gibt den Namen der Datei bekannt, die in der Liste angezeigt wird.

### <span id="page-9-1"></span>**1.18 Hauptfenster/Liste**

<span id="page-9-6"></span>Liste  $(+)$   $(-)$ 

Zeigt die Gespräche, die mittels der Funktionen [Einfügen](#page-9-8)

oder [Ersetzen](#page-9-7) in

die Liste übernommen wurden. Mit den Tasten >+< oder >-< kann in der Liste gescrollt werden, der aktuelle Eintrag wird mit einem farbigen Balken markiert und in die Eingabefelder kopiert.

Die Liste hat folgendes Format:

Datum dd.mm.yy Uhrzeit: Beginn hh:mm  $Tarifzone C = Cityzone$  $5 =$  Region  $50$  $2 =$ Region 200  $F =$ Fernzone  $M =$ Mobilfunk S = Spezialtarife (0130|0137|0180x|019x...) \* = eigene Eingabe Name Aus dem Feld >Name<

### <span id="page-9-2"></span>**1.19 Hauptfenster/Ersetzen**

<span id="page-9-7"></span>Ersetzen (z)

Ein in der Liste vorhandener Eintrag soll geändert werden. Den Eintrag in der Liste aktivieren und die erforderlichen Änderungen vornehmen. Mit >Ersetzen< wird der alte Eintrag gelöscht und der geänderte Eintrag neu einsortiert. Bei dieser wie auch bei der Funktion [Einfügen](#page-9-8) wird geprüft, ab der Teilnehmer dem Telefonbuch schon bekannt ist. Ist dies nicht der Fall, so erscheint eine Abfrage, ob der Teilnehmer aufzunehmen ist. Gespeichert werden der Name, die Anrede, die Vorwahl und die Rufnummer des Teilnehmers. Überprüfen Sie den Eintrag genau, da ein übernommener Eintrag zur Zeit noch nicht korrigiert werden kann.

### <span id="page-9-3"></span>**1.20 Hauptfenster/Einfügen**

<span id="page-9-8"></span>Einfügen (n)

Mit dieser Funktion wird ein Eintrag erzeugt. Nach Druck auf >Einfügen< werden die Eingaben in den Feldern auf Gültigkeit geprüft, die Telefonkosten berechnet und die Liste um den Eintrag ergänzt. Einsortiert wird in dieser Reihenfolge nach: Datum, Uhrzeit, Vorwahl.

#### <span id="page-9-4"></span>**1.21 Hauptfenster/Löschen**

<span id="page-9-9"></span>Löschen

Der in der Liste aktivierte Eintrag wird gelöscht. Es erfolgt eine Sicherheitsabfrage, ob diese Aktion wirklich gewollt ist.

#### <span id="page-10-0"></span>**1.22 Hauptfenster/Berechnen**

<span id="page-10-8"></span>nur Berechnen (b)

Ein Telefongespräch läßt sich unter Angabe von Datum, Vorwahl, der Uhrzeiten und gegebenenfalls des Wochenende/Feiertags berechnen. Diese Funktion hat auf die Liste keinerlei Einfluß. Angezeigt werden die Gesprächskosten und die verbliebene Restzeit bis zum nächsten Gebührenimpuls.

#### <span id="page-10-1"></span>**1.23 Hauptfenster/Dateifenster**

Datei (Amiga Rechts + s)

Öffnet ein Fenster, in dem alle Dateifunktionen ausgeführt werden können.

#### <span id="page-10-2"></span>**1.24 Hauptfenster/Druckfenster**

Drucken (Amiga Rechts + d)

Öffnet ein Fenster, in dem alle Druckfunktionen ausgeführt werden können.

#### <span id="page-10-3"></span>**1.25 Hauptfenster/Voreinsteller**

Voreinsteller (Amiga Rechts + v)

Öffnet ein Fenster, in dem alle Voreinstellerfunktionen ausgeführt werden können.

#### <span id="page-10-4"></span>**1.26 Hauptfenster/Beenden**

<span id="page-10-9"></span>Beenden (Esc)

Beendet das Programm. Wurden nach dem letzten Speichern Veränderungen in der Liste vorgenommen, so erfolgt eine Abfrage, ob erst noch mal gespeichert oder ins Programm zurückgekehrt werden soll.

### <span id="page-10-5"></span>**1.27 Dateifenster**

<span id="page-10-7"></span>Dateioperationen [Sicherheitskopie anlegen...](#page-10-10)  $>>...$ [Speichern...](#page-11-8) [Laden...](#page-11-9) [Neu...](#page-11-10) [Abbruch...](#page-11-11)

#### <span id="page-10-6"></span>**1.28 Dateifenster/Sicherheitskopie**

<span id="page-10-10"></span>Sicherheitskopie anlegen? (k)

Ist dies Option gewählt, so wird während jedem [Speichern](#page-11-8) eine Sicherheitskopie der letzten Datei erzeugt. Diese trägt den Namen der Originaldatei und der angehängten Endung ".bak".

#### <span id="page-11-0"></span>**1.29 Dateifenster/Requester**

<span id="page-11-7"></span> $\gg$  (d)

Dieser Gadget ruft einen Filerequester auf, in dem sich eine andere Datei für die Speicherung der Daten wählen läßt. Der Dateiname wird danach im Textfeld links daneben angezeigt.

#### <span id="page-11-1"></span>**1.30 Dateifenster/Speichern**

<span id="page-11-8"></span>Speichern (s)

Alle in der Liste enthaltenen Daten werden in der Datei gespeichert, die im Textfeld des Fensters Dateioperationen angezeigt wurde. Falls die Option aktiviert wurde, wird eine Sicherheitskopie der alten Datei mit der Endung ".bak" erzeugt.

#### <span id="page-11-2"></span>**1.31 Dateifenster/Laden**

<span id="page-11-9"></span>Laden (l)

Nach Aufruf dieser Funktion erscheint ein Filerequester, in dem die zu ladende Datei ausgewählt wird. Wurden seit dem letzten Speichern noch Änderungen an der Liste vorgenommen, so stellt eine Sicherheitsabfrage zu Auswahl, ob die beabsichtigte Funktion so ausgeführt werden soll. Die Datei wird, nachdem ihre Gültigkeit überprüft wurde, in der Liste des Hauptfensters angezeigt.

#### <span id="page-11-3"></span>**1.32 Dateifenster/Neu**

<span id="page-11-10"></span>Neu (n)

Diese Funktion löscht alle vorhandenen Einträge aus der Liste, so daß ein neues Projekt begonnen werden kann. Wie bei beim [Laden](#page-11-9) ist auch hier eine Sicherheitsabfrage vorhanden.

#### <span id="page-11-4"></span>**1.33 Dateifenster/Abbruch**

<span id="page-11-11"></span>Abbruch

Das Fenster Dateioperationen wird verlassen, eine Änderung des Dateinamens bleibt aber erhalten.

#### <span id="page-11-5"></span>**1.34 Druckfenster**

<span id="page-11-6"></span>Druckoptionen [Ziel...](#page-12-3) [Kopfzeile drucken...](#page-12-4) [Summe drucken...](#page-12-5) [letzte 3 Stellen löschen?](#page-13-7) [Zeitraum](#page-13-8) [Geräte und Gruppen](#page-13-9) [Drucken...](#page-13-10) [Abbruch...](#page-13-11)

### <span id="page-12-0"></span>**1.35 Druckfenster/Ziel**

<span id="page-12-3"></span>Ziel

>>

Mit diesem Gadget läßt sich eine Datei auswählen, in die die Druckausgabe anstelle zum Drucker erfolgen soll.

In das rechts danebenliegende Eingabefeld (z) kann der Pfad und Dateiname von Hand eingetragen werden, für die Druckerausgabe muß "prt:" drinstehen.

### <span id="page-12-1"></span>**1.36 Druckfenster/Kopfzeile**

<span id="page-12-4"></span>Kopfzeile drucken? (k)

Ist diese Option aktiviert, so kann ein Text angegeben werden, der zu Beginn des Ausdrucks als seperate Zeile gedruckt wird. Dieser Text, der in dem danebenliegenden Eingabefeld eingegeben wird, kann beliebigen Text und in jeder Anzahl und Reihenfolge folgende Steuerzeichen enthalten:

%a für den abgekürzten Namen des Wochentages

%A für den vollständigen Namen des Wochentages

%b für den abgekürzten Namen des Monats

%B für den vollständigen Namen des Monats

%c für die Kurzdarstellung von Datum und Uhrzeit

%d für die Nummer des Tages des Monats im Bereich von 1 bis 31

%H für die amerikanische Stundendarstellung im Bereich von 1 bis 12

%I für die europäische Stundendarstellung im Bereich von 0 bis 23

%j für die Nummer des Tages im Jahr im Bereich von 1 bis 366

%m für die Nummer des Monats im Bereich von 1 bis 12

%M für die Anzahl der Minuten im Bereich von 0 bis 59

%p für "a.m." oder "p.m."

%S für die Anzahl von Sekunden im Bereich von 0 bis 61

%U für die Nummer der Woche im Jahr im Bereich von 0 bis 53 (Sonntag ist erster Wochentag)

%w für die Nummer des Wochentages im Bereich von 0 bis 6 (Sonntag ist 0)

%W für die Nummer der Woche im Jahr im Bereich von 0 bis 53 (Montag ist erster Wochentag)

%x für die Kurzdarstellung des Datums

%X für die Uhrzeit

%y für die Jahreszahl ohne Jahrhundert

%Y für die vollständige Jahreszahl mit Jahrhundert

%Z für den Namen der Zeitzone

%% für ein Prozentzeichen.

#### <span id="page-12-2"></span>**1.37 Druckfenster/Summe**

<span id="page-12-5"></span>Summe drucken? (s)

Mit dieser Option kann die Ausgabe der Gesamtsumme des Ausdrucks angewählt werden. Es werden nur die gedruckten Einträge zur Berechnung herangezogen. Die Summe wird in einer separaten Zeile am Ende des Ausdrucks ausgewiesen.

#### <span id="page-13-0"></span>**1.38 Druckfenster/3 Stellen löschen**

<span id="page-13-7"></span>letzte 3 Stellen löschen? (l)

Soll nicht die gesamte Telefonnummer über den Ausdruck bekanntgegeben werden, so kann mit dieser Option erreicht werden, daß die letzten 3 Stellen der Telefonnummer durch "xxx" ersetzt werden. Dies entspricht dem üblichen Einzelnachweis der Telekom.

#### <span id="page-13-1"></span>**1.39 Druckfenster/Zeitraum**

<span id="page-13-8"></span>Zeitraum (r) (R)

Diese Auswahl ermöglicht es, daß nur Gespräche ausgedruckt werden, die innerhalb eines bestimmten Zeitraums geführt wurden. Zur Auswahl stehen die Monate sowie die Quartale eines Jahres oder alle Einträge.

#### <span id="page-13-2"></span>**1.40 Druckfenster/Gruppen**

<span id="page-13-9"></span>Geräte und Gruppen

Diese Auswahl ermöglicht es, den Ausdruck nur für bestimmte Gruppen und/oder Geräte anzufertigen.

#### <span id="page-13-3"></span>**1.41 Druckfenster/Drucken**

<span id="page-13-10"></span>Drucken (d)

Der Ausdruck wird entsprechend den obengenannten Einstellungen ausgeführt.

#### <span id="page-13-4"></span>**1.42 Druckfenster/Abbruch**

<span id="page-13-11"></span>Abbruch (b)

Das Fenster Druckoptionen wird geschlossen, erfolgte Einstellungen werden aber beibehalten.

#### <span id="page-13-5"></span>**1.43 Voreinstellerfenster**

<span id="page-13-6"></span>Voreinstellungen [Ortsnamen ermitteln?](#page-14-7) [Vorgabedatei laden?](#page-14-8) [Speichern...](#page-14-9) [Benutzen...](#page-14-10) [Abbruch...](#page-14-11)

### <span id="page-14-0"></span>**1.44 Voreinsteller/Ortsname**

<span id="page-14-7"></span>Ortsnamen ermitteln? (o)

Diese Option ist interessant, wenn man den Ortsnetzbereich einer eingegebenen Vorwahl ermittelt haben möchte. Bei Servicenummern wie 0180x, 0190x, 0137/0138 werden die Taktzeiten angezeigt. Bei aktivierter Option wird nach Eingabe einer neuen Vorwahl (eine Vorwahl wird nicht mehrmals ermittelt!) in der Statuszeile der Ortsnetzbereich und die Region angezeigt. Ist die Option ausgeschaltet, so wird die Region nur noch bei der Berechnung der Kosten ermittelt. Dadurch lassen sich größere Mengen von Eingaben schneller erledigen.

Durch Optimierung wurde eine Suchzeit von <2.5 Sekunden auf einer IDE-Festplatte erreicht, so daß nichts gegen eine dauerhafte Benutzung spricht.

Diskettenbenutzern ist anzuraten, diese Option nur im Ausnahmefall einzuschalten, da die Vorwahlen zur Zeit noch jedesmal neu eingelesen werden.

#### <span id="page-14-1"></span>**1.45 Voreinsteller/Vorgabedatei**

<span id="page-14-8"></span>Vorgabedatei laden? (v)

Soll bereits beim Start des Programms eine Datei eingelesen werden, so ist diese Option einzuschalten. Durch mehrmaliges Drücken auf den Gadget wird ein Filerequester aufgerufen, der die Auswahl der Vorgabedatei erlaubt. Der gewählte Name wird im darunterliegenden Textfeld angezeigt.

#### <span id="page-14-2"></span>**1.46 Voreinsteller/Speichern**

<span id="page-14-9"></span>Speichern (s)

Hiermit werden die Einstellungen gespeichert, die in den Fenstern [Dateioperationen](#page-10-7) , [Druckoptionen](#page-11-6) und [Voreinstellungen](#page-13-6) gemacht wurden. Durch diese Möglichkeit sind alle individuellen Vorgaben beim nächsten Programmstart wieder verfügbar.

Alle Voreinstellungen werden in den Tooltypes des Programmicons gespeichert, so daß diese auch über den Workbenchmenüpunkt >Informationen< eingesehen und verändert werden können.

#### <span id="page-14-3"></span>**1.47 Voreinsteller/Benutzen**

<span id="page-14-10"></span>Benutzen (u)

Diese Funktion ermöglicht das Verwenden der geänderten Voreinstellungen, ohne diese abzuspeichern.

#### <span id="page-14-4"></span>**1.48 Voreinsteller/Abbruch**

<span id="page-14-11"></span>Abbruch (b)

Die geänderten Voreinstellungen werden verworfen und es wird ins [Hauptfenster](#page-7-5) zurückgekehrt.

#### <span id="page-14-5"></span>**1.49 Unbekannte Vorwahl**

<span id="page-14-6"></span>Unbekannte Vorwahl

Die Auswahl der entsprechenden Region ist Ihnen überlassen, wenn die Vorwahl in der Vorwahldatei nicht gefunden werden konnte und dem Programm auch sonst nicht bekannt ist. Weiterhin besteht die Möglichkeit, daß es an Speicher mangelt, so daß ein Laden der Vorwahldaten unmöglich ist. Dies tritt dann ein, wenn Sie weniger als ca. 75 kB freien Speicher am Stück zur Verfügung haben.

Sind alle Voraussetzungen erfüllt und erscheint dieses Fenster bei einer Ihnen bekannten Vorwahl, so bitte ich um Nachricht an den [Autor](#page-6-4) , damit dieser Eintrag in der Vorwahldatei ergänzt werden kann. Die Nachricht muß die fehlende Vorwahl, den Ortsnetzbereich und die Region, in der das Ortsnetz für Sie liegt enthalten. Sie erhalten dann schnellstmöglich die aktualisierte Vorwahldatei kostenlos zugesandt.

Die Auswahl >spezial< erlaubt es Ihnen, selbst eine Tarifzeit einzugeben.

Fertig (f)

Damit wird die Auswahl für die Berechnung der Kosten verwendet.

#### <span id="page-15-0"></span>**1.50 Chronik**

<span id="page-15-3"></span>Chronik

03.11.95 Beginn der Entwicklung

17.11.95 Erste Programmversion(V0.1) über CLI, nicht veröffentlicht

29.12.95 V1.0 mit GUI, aber viele Fehler (GURU'S), nicht veröffentlicht

13.01.96 V1.12 mit extra Datei- und Druckfenster

25.01.96 V1.14 mit Voreinsteller und Tarifzonenfenster

28.01.96 V1.16 Berechnung und Vorwahlermittlung optimiert

30.01.96 V1.17 Fehler bei Spezialtarifen beseitigt

14.03.96 V1.18 Gruppen und Geräte eingeführt, Mitschnitt neu

25.04.96 V1.19 Prefs jetzt in den Tooltypes, Telefonbuch integriert

erste Version im AMINET

#### <span id="page-15-1"></span>**1.51 Zukunft**

<span id="page-15-4"></span>Zukunft

- Suchfunktion für Listeneinträge
- erkennt automatisch, ob Werktag oder Wochenende/Feiertag
- Modemconnect erkennen und auswerten
- Druckausgabe nach benutzerdefinierten Spalten
- Anzeigen und Editieren des Telefonbuches (vsl. seperates Programm)
- Suchen eines Teilnehmers aus dem Telefonbuch mittels Namen
- Erkennt Rufnummern von SCALL® und QUICK®

Die Liste erhebt keinen Anspruch auf Vollständigkeit, die Reihenfolge ist zufällig, weitere Vorschläge sind gern willkommen.

#### <span id="page-15-2"></span>**1.52 Danksagung**

#### <span id="page-15-5"></span>Danksagungen

Maxon Computer für sein Maxon C++ Compilersystem,

Marcus Hillenbrandt für seinen GUI Creator (WB) Reinhard Hennig für sein AmiAVON AMIGA Technologies für seine wunderbaren Computer (Intel outside!) AMIGA goes PowerPC® Peter Kampa für seine Vorschläge und unfangreiches Testen An alle, die mich das letzte halbe Jahr nur noch vom Foto kennen, und an meinen Kater Felix für seine Ruhe und Geduld ...

#### <span id="page-16-0"></span>**1.53 Registration**

<span id="page-16-2"></span>Registration

Registrationen bitte senden an

Erik Muschketat

Lauensteiner Straße 51

01277 Dresden

Die Zahlung kann in Bar (ohne Gewähr), per Euroscheck, Überweisung oder Nachnahme erfolgen.

Die Registrationsgebühr für "Telefonkosten" beträgt 20,- DM.

Überweisungen bitte auf das Konto:

Kontonummer: 0444013954

Bankleitzahl: 85055142

Bank: Stadtsparkasse Dresden

Bei Überweisungen bitte das Registrationsformular immer abschicken, der Versand des Keyfiles erfolgt nach Eingang der Zahlung auf dem Empfängerkonto. Auf der Überweisung bitte unbedingt den Namen gut leserlich angeben, damit die Zahlung zugeordnet werden kann.

Bei dem Versand per Nachnahme erhöht sich der Zahlungsbetrag um den aktuellen Aufpreis für die Nachnahme, z.Z. 6.-DM.

------------------------------------------------------------------------------

Gegen ein Entgeld von 15.-DM biete ich an, die Vorwahldatei speziell für Ihren Ortsnetzbereich zu erstellen. Dazu benötige ich von Ihnen unbedingt die Tarifinformation Teil 1, die Ihnen von der Telekom vor einiger Zeit zugesandt wurde.

Wünschen Sie diese Leistung, so schreiben Sie mir und legen die Tarifinformation für Ihr Ortsnetz bei.

Bestellen Sie diese Leistung zusammen mit der Registration sind nur 10,- DM zusätzlich zu bezahlen, kennzeichnen Sie dafür bitte das entsprechende Feld auf dem Registrationsformular. Sie erhalten dann Ihre angepasste Vorwahldatei mit dem Keyfile zusammen. In diesem Falle bitte ich Sie jedoch um ca. 1-2 Wochen Geduld, bis Ihre Registration beantwortet wird.

#### <span id="page-16-1"></span>**1.54 Vorwahlwandler**

<span id="page-16-3"></span>Vorwahlwandler ist ein Tool, um eine in "Telefonkosten" einsetzbare Vorwahldatei

für Ihren Ortsnetzbereich zu erstellen.

Vorwahlwandler benötigt ca. 350 kB freien Systemspeicher.

Der Vorwahlwandler

Starten Sie das Programm Vorwahlwandler durch Doppelklick mit der Maus. Sie benötigen, um eine Vorwahldatei für Ihren Ortsnetzbereich erstellen zu können die Tarifinformation Teil 1 der Telekom. In dieser sind alle Vorwahlen und Ortsnetzbereiche in alphabetischer Reihenfolge aufgeführt. Hinter jeder Vorwahl ist ein Vermerk, ob diese Vorwahl der Fernzohne, Region 200, Region 50 oder Cityzohne angehört. Geändert werden müssen nur die Einträge, die anders als mit Fernzohne bezeichnet sind.

#### BITTE BEACHTEN:

Ich habe die Vorwahldatei soweit bearbeitet, daß jede Vorwahl nur einmal in der Liste enthalten ist, da das Programm immer nur die erste Übereinstimmung findet, egal wie oft die Vorwahl noch in der Datei enthalten ist.

Bei der Auswahl des korrekten Ortsnetzbereiches habe ich mich an der numerischen Liste der Vorwahlen in der Tarifinformation Teil 1 orientiert. Sollte also eine Vorwahl mit einem anderen Ortsnetzbereich erschei- nen so bitte ich, von einer Fehlermeldung an mich abzusehen.

Das Hauptfenster

Ort:

Links oben wird der Name des Ortsnetzes ausgeführt, für den die Datei erstellt wird. Ist beim Programmstart noch der Ortsname Vorgabe in der Datei gespeichert, so erscheint ein Fenster, in dem der gewünschte Ortsname eingegeben werden kann. Dieser wird dann im Kopf der Datei gespeichert.

Datei:

Darunter wird der Name der bearbeiteten Datei angezeigt.

Vorwahl (v)

Eine in dieses Feld eingegebene Vorwahl wird in der Datei gesucht, die gefundene Region wird in den Knöpfen links angezeigt. In der Statuszeile am unteren Fensterrand wird der Name des gefundenen Ortsnetzbereiches ausgegeben.

Zohnenauswahl  $(z)$   $(Z)$  oder  $(-)$   $(+)$ 

Auf der rechten Seite des Fensters befinden sich die Knöpfe zur Wahl der Region, die für die eingegebene Vorwahl zutreffend ist.

Ok  $(k)$  oder  $(*)$ 

Nachdem die der Vorwahl entsprechende Region eingestellt wurde, kann dieser Eintrag mittels >Ok< in die Datei übernommen werden. Die Datei wird nicht automatisch gespeichert!

Speichern (s)

Diese Funktion speichert die Datei unter dem in >Dateiname< angegebenen Namen.

Beenden

Das Programm wird nach einer Sicherheitsabfrage beendet.